# **Configure Optimizer Service**

### **Contents:**

- [Pre-requisites](#page-0-0)
- [Configure Service](#page-0-1)
	- [Additional configuration](#page-0-2)
- [Use](#page-1-0)
	- [Enable for workspace users](#page-1-1)
	- [Enable optimizations for individual flows](#page-1-2)
- [Logging](#page-1-3)

The Optimizer service manages optimizations of job executions that involve queries to relational sources. Based on the enabled optimizations, the service can tune the SQL to optimize queries for better performance and less data transfer.

# <span id="page-0-0"></span>Pre-requisites

The Optimizer service database must be installed. This database is installed as part of normal install and upgrade operations. For more information, see [Install Databases](https://docs.trifacta.com/display/r082/Install+Databases).

# <span id="page-0-1"></span>Configure Service

- 1. You can apply this change through the [Admin Settings Page](https://docs.trifacta.com/display/r082/Admin+Settings+Page) (recommended) or trifacta-conf.json. For more information, see [Platform Configuration Methods](https://docs.trifacta.com/display/r082/Platform+Configuration+Methods).
- 2. Locate the following configuration:

```
"optimizer-service.enabled":true,
"optimizer-service.host":"localhost",
"optimizer-service.port":41913,
"optimizer-service.autoRestart":true,
```
- 3. Verify that the enabled parameter is set to true.
- 4. Additional configuration settings are described below.

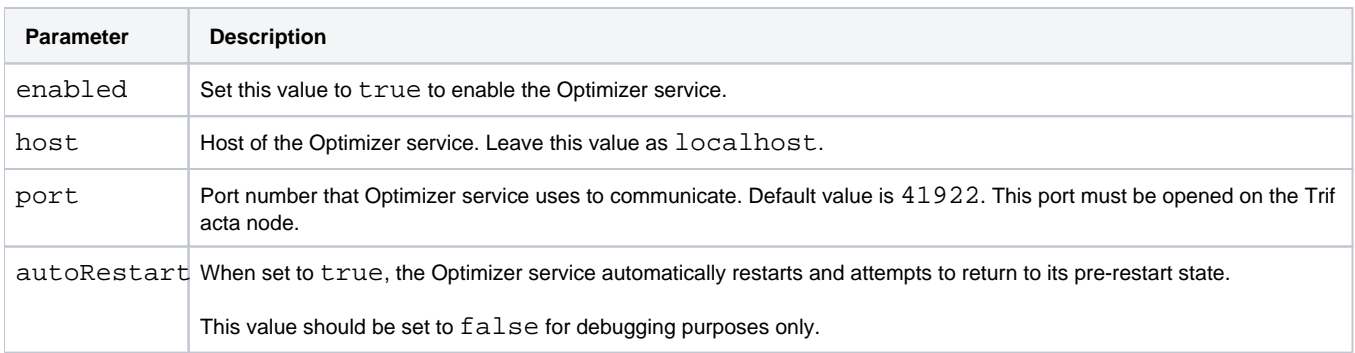

## <span id="page-0-2"></span>**Additional configuration**

The following parameters can be modified as needed.

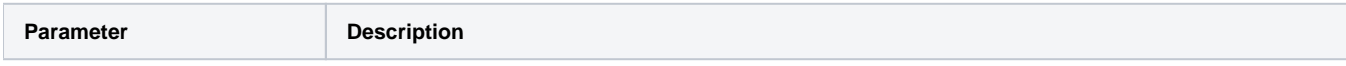

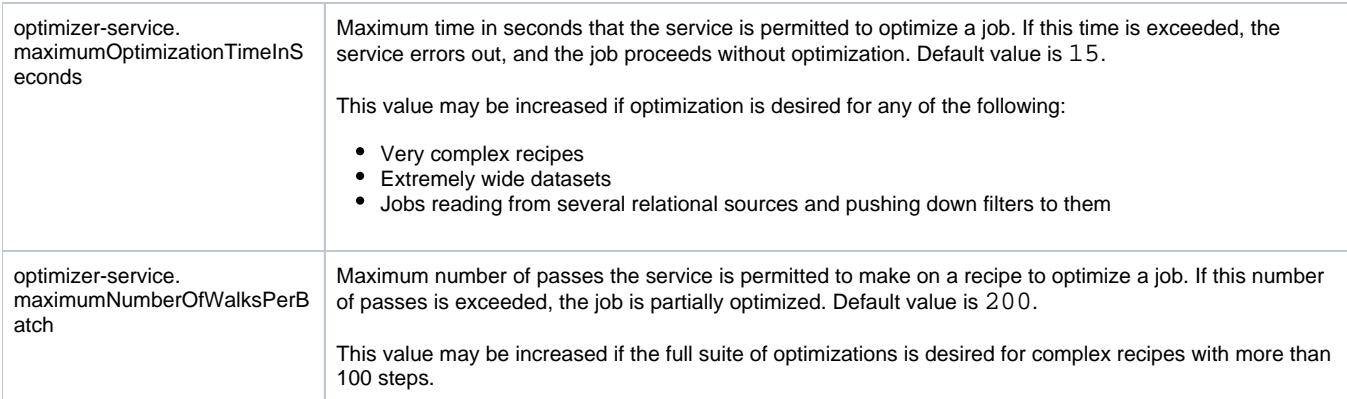

# <span id="page-1-0"></span>Use

## <span id="page-1-1"></span>**Enable for workspace users**

A workspace administrator must enable optimizations for workspace users.

#### **Steps:**

- 1. You apply this change through the [Workspace Settings Page](https://docs.trifacta.com/display/r082/Workspace+Settings+Page). For more information, see [Platform Configuration Methods](https://docs.trifacta.com/display/r082/Platform+Configuration+Methods).
- 2. Locate the following setting and set it to Enabled:

Logical and physical optimizations of jobs

3. Users can now optimize jobs at the flow level. See below.

#### <span id="page-1-2"></span>**Enable optimizations for individual flows**

For an individual flow, you can specify the set of optimizations to apply to the job. In Flow View, select **Optimizati on settings** from the flow context menu. For more information, see [Flow Optimization Settings Dialog](https://docs.trifacta.com/display/r082/Flow+Optimization+Settings+Dialog).

## <span id="page-1-3"></span>Logging

You can configure how logging is managed for the Optimizer service. For more information on configuring logging for the Optimizer service, see [Configure Logging for Services](https://docs.trifacta.com/display/r082/Configure+Logging+for+Services).